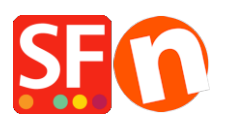

[Knowledgebase](https://shopfactory.deskpro.com/en-GB/kb) > [Pages and Products](https://shopfactory.deskpro.com/en-GB/kb/pages-and-products) > [Changing ShopFactory user interface to a different](https://shopfactory.deskpro.com/en-GB/kb/articles/changing-shopfactory-user-interface-to-a-different-language) [language](https://shopfactory.deskpro.com/en-GB/kb/articles/changing-shopfactory-user-interface-to-a-different-language)

Changing ShopFactory user interface to a different language Merliza N. - 2022-05-17 - [Pages and Products](https://shopfactory.deskpro.com/en-GB/kb/pages-and-products)

ShopFactory detects the language in your **Control Panel - Regional Format** setting. The language for ShopFactory user interface does not use the "Location" setting. It detects the language in the Regional Format (Date and Time Formats).

## **Changing your ShopFactory user interface language:**

- In the Windows Search box (beside the Start button), type **region settings**
- From the 'Best match' search results, select "**Region Settings (System Settings)**"
- Select the dropdown button in the Region Format
- Select the language you want from the dropdown

 $\pmb{\times}$ 

- Click *Close* to apply the changes.

- Close ShopFactory and then open it up again – you will now see the interface in the 'region format' language you selected.